### E-Resource Access Checker -- A Tool for Verifying Full Access to Your Electronic Collections

- **Li Chen, Director of Systems and Online** *Services, KSU Library System [lchen12@kennesaw.edu](mailto:lchen12@kennesaw.edu)*
- *Ann Mills, Cataloging & Metadata Librarian, KSU Library System [amills36@kennesaw.edu](mailto:amills36@kennesaw.edu)*

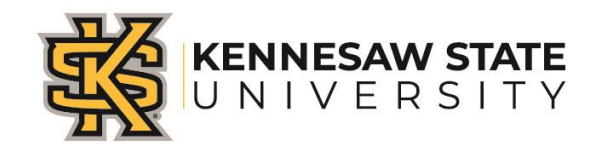

### Introduction

- E-Resource packages Do we really have full access?
- Hundreds of titles = lots of metadata to check.
- Impossible to check manually.
- E-Resource Access Checker Automates the process, saves time, and ensures all resources paid for are accessible.

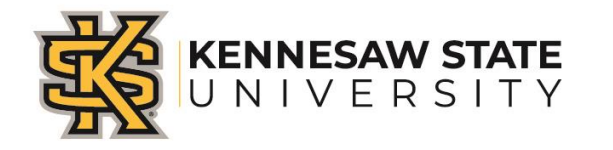

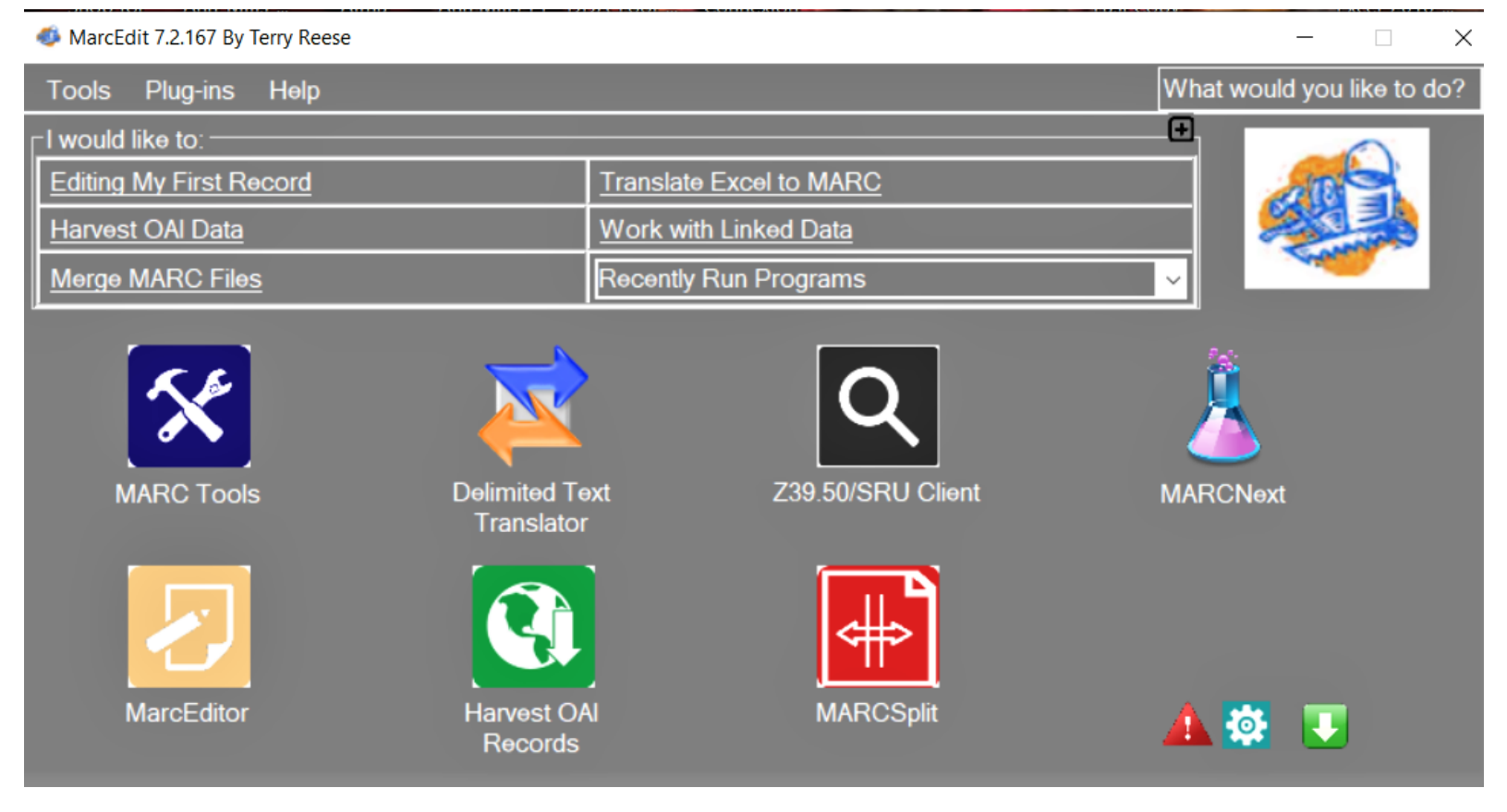

MarcEdit is a metadata editing software tool used to create and manipulate Marc records.

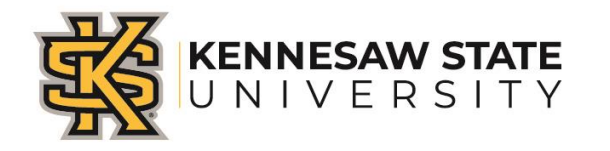

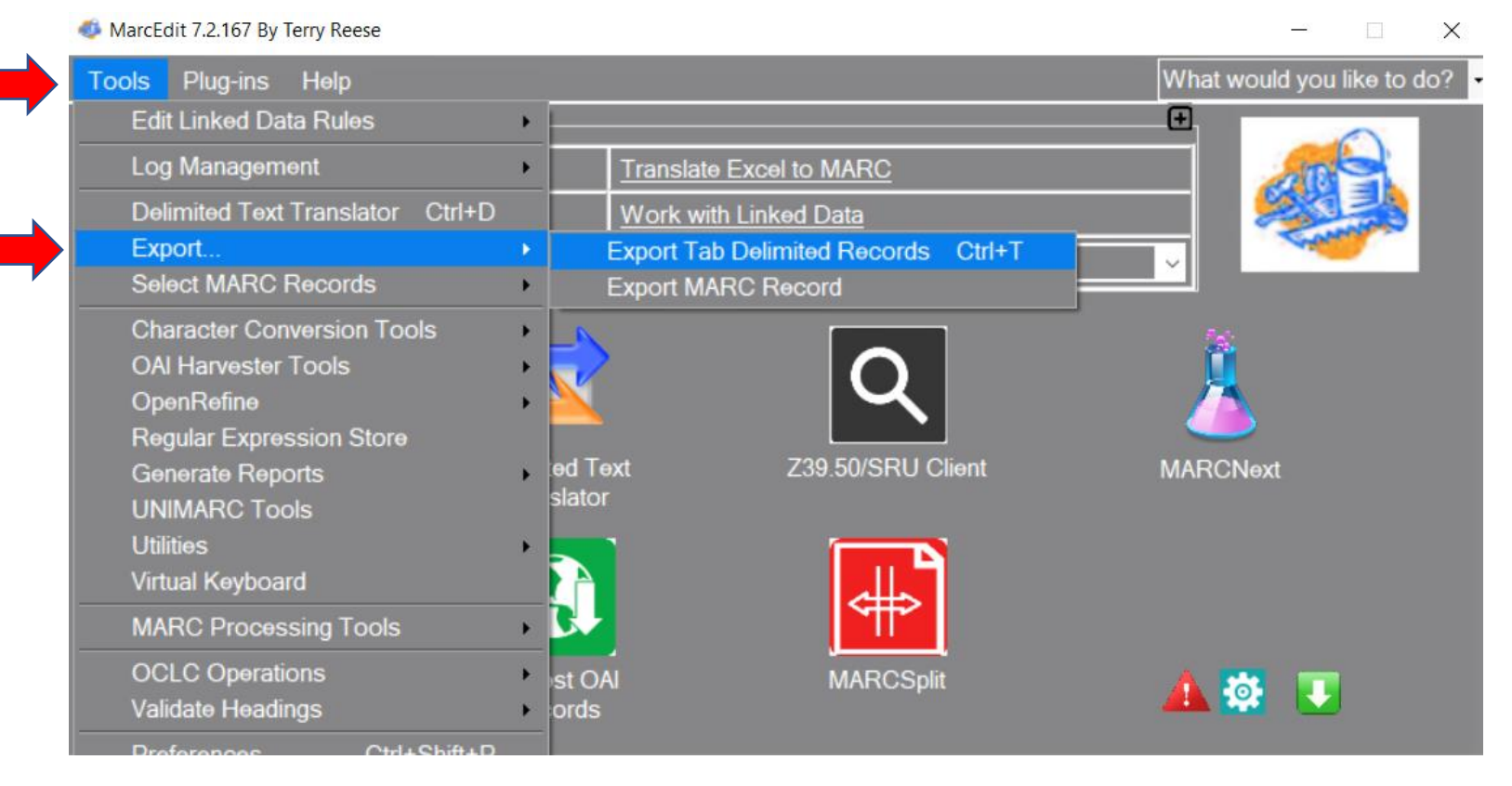

Once Marc files have been retrieved from the vendor, they need to be converted into a CSV file that can be opened in Excel.

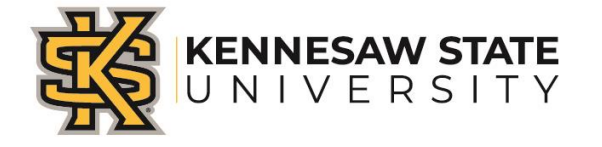

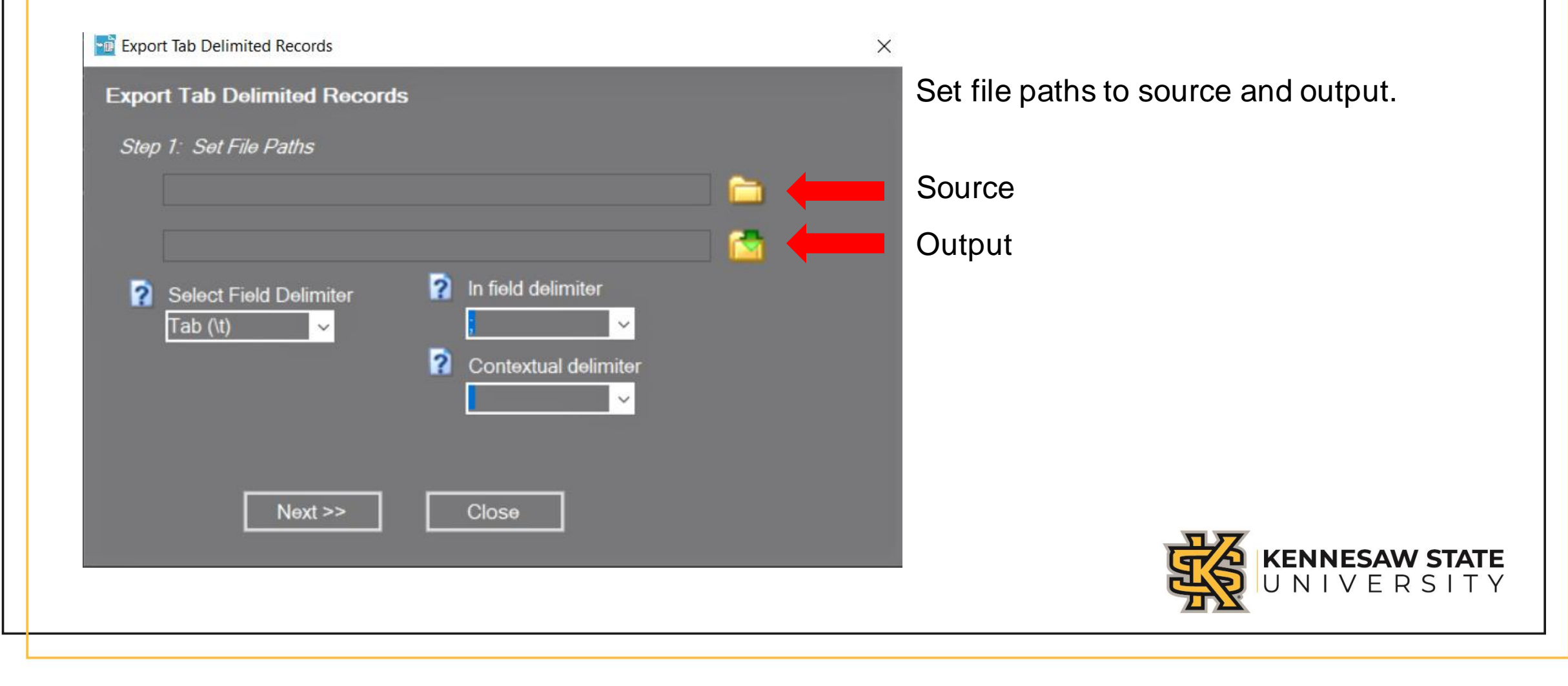

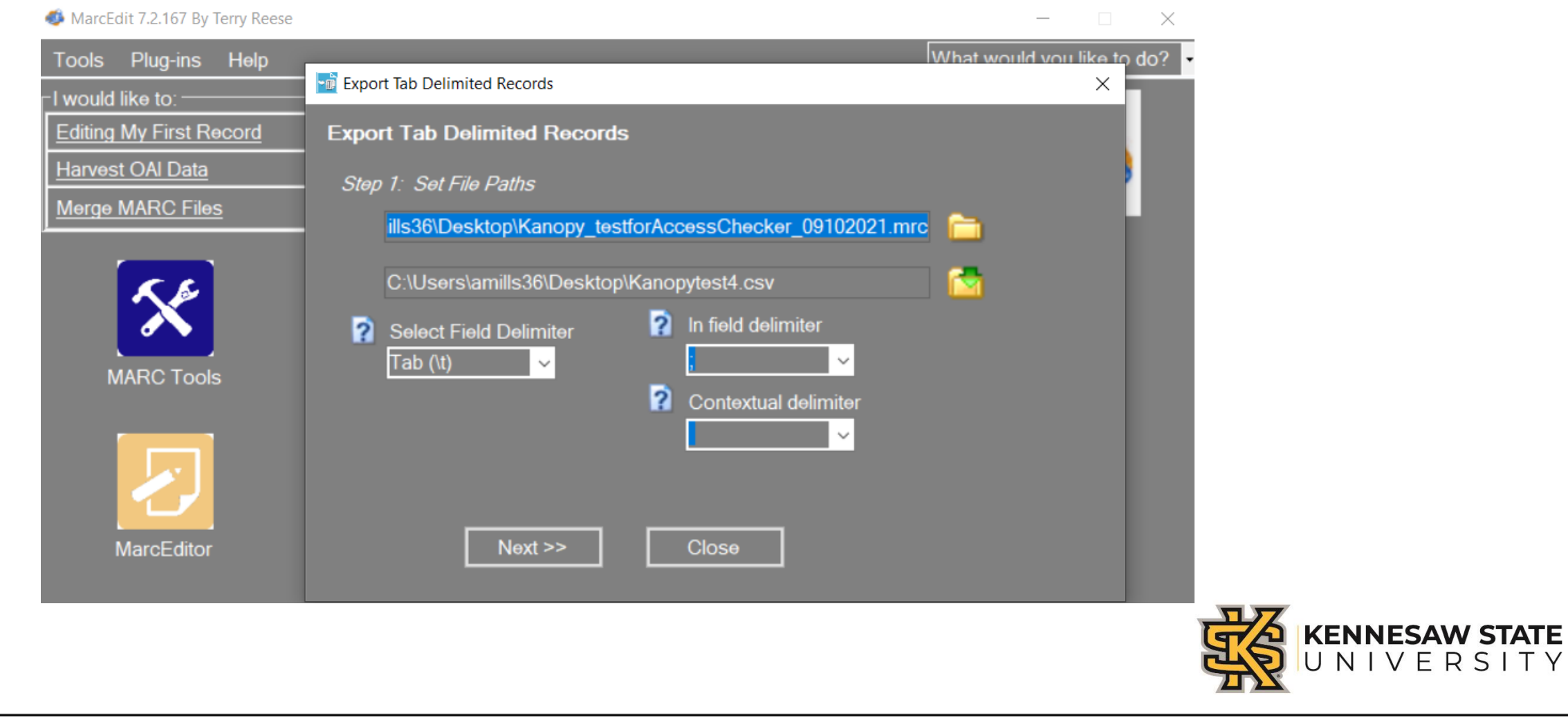

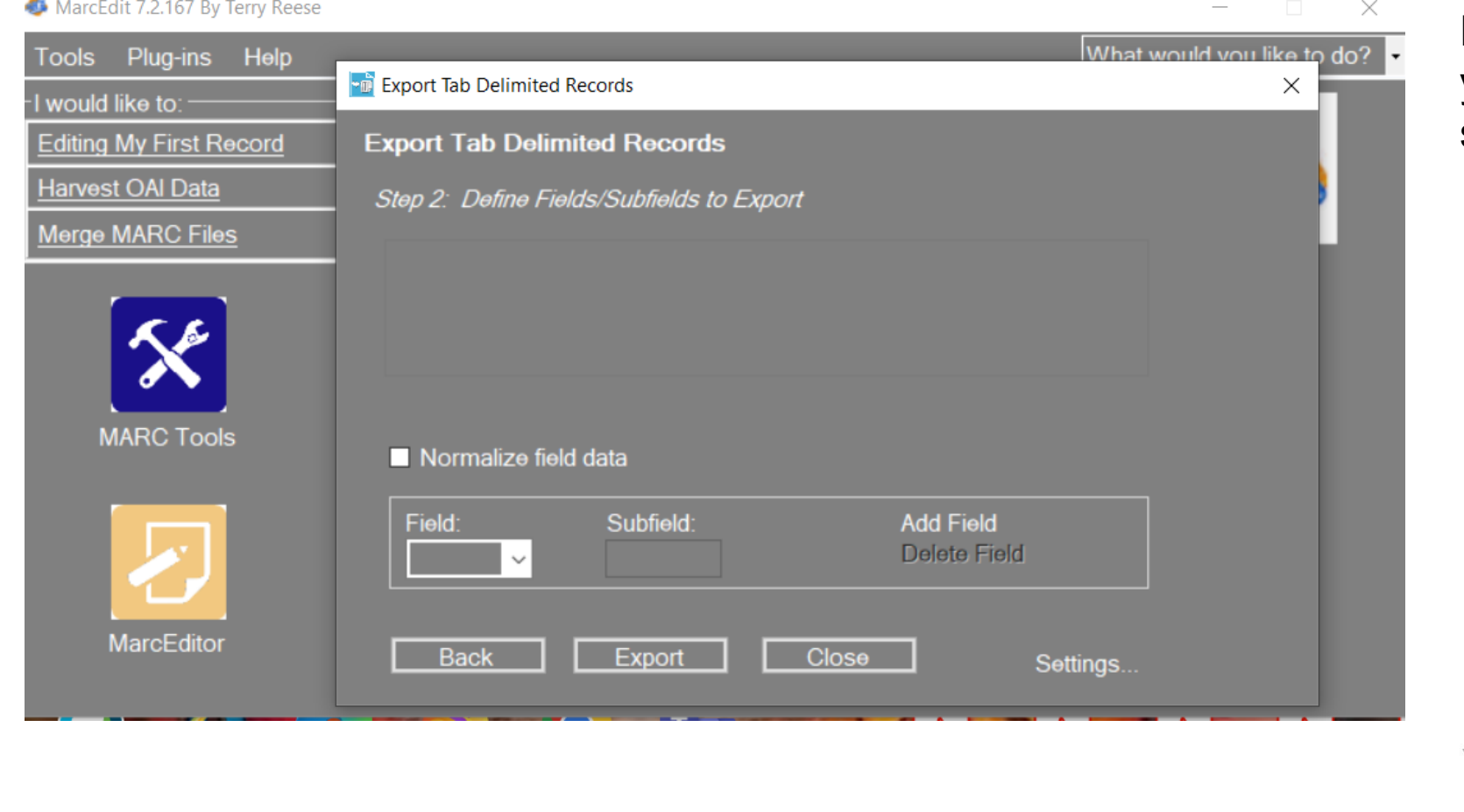

Define fields and subfields you want to export into the spreadsheet.

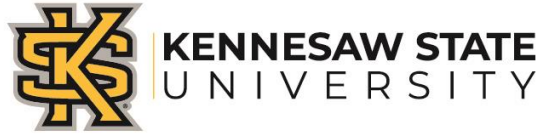

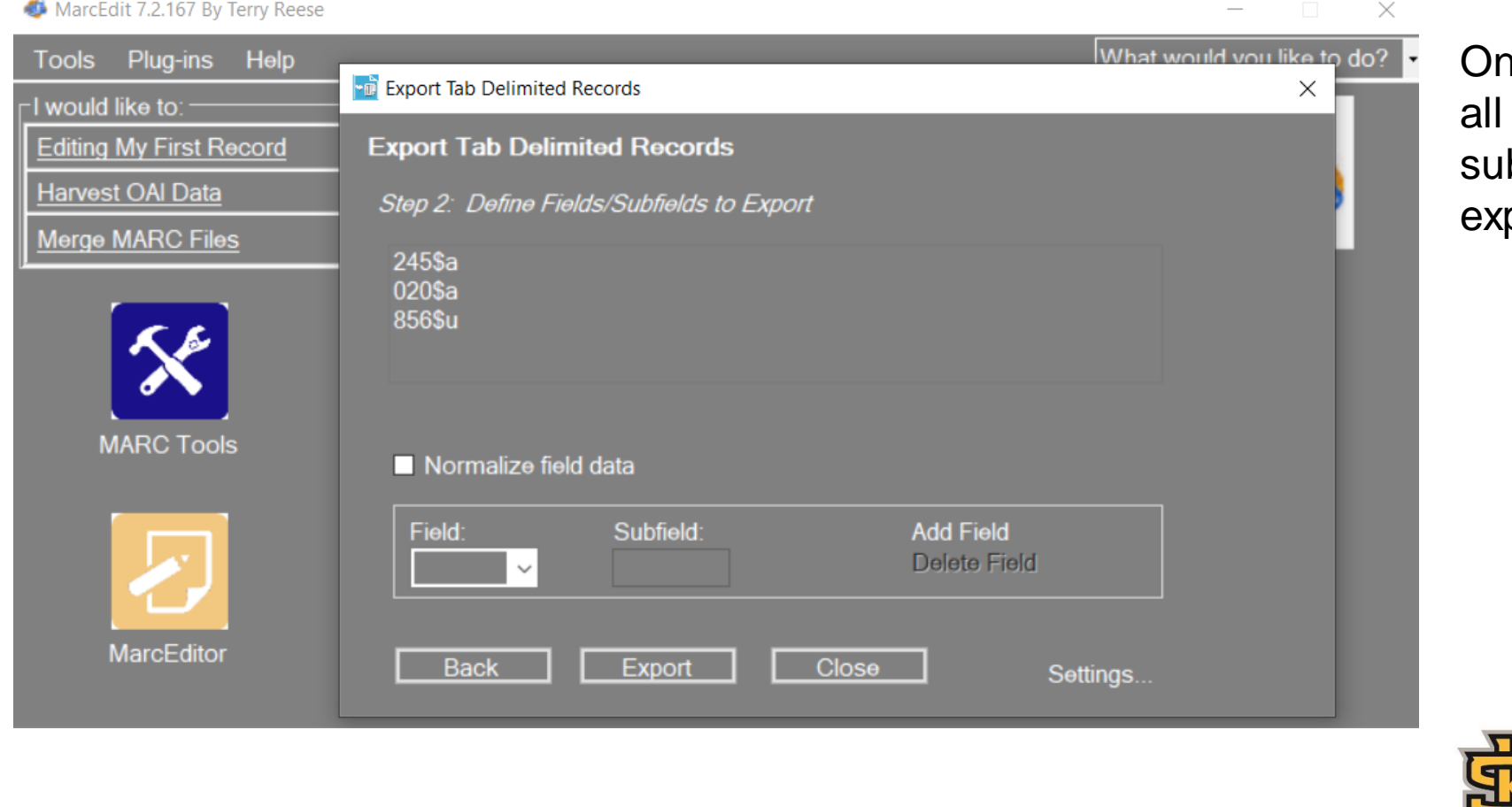

nce you have selected the marc fields and bfields you need, click port.

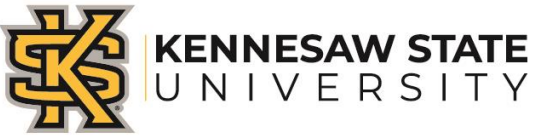

#### MarcEdit 7.2.167 By Terry Reese  $\Box$   $\times$  $\overline{\phantom{0}}$ What would you like to do? Plug-ins Help **Tools Fig. Export Tab Delimited Records**  $\times$ I would like to: -**Export Tab Delimited Records Editing My First Record** Harvest OAI Data Step 2: Define Fields/Subfields to Export Merge MARC Files 020\$a 245\$a 856\$u MarcEdit.NET × Items have been exported to C:\Users\amills36\Desktop\AnnMills\_Kanopy2\_04262022.csv **MARC Tools**  $\blacksquare$  Normali OK Field: **Delete Field**  $\checkmark$ **MarcEditor Back** Export Close Settings.

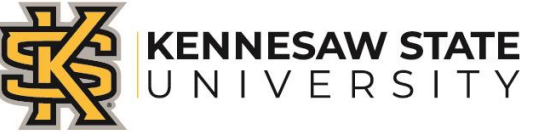

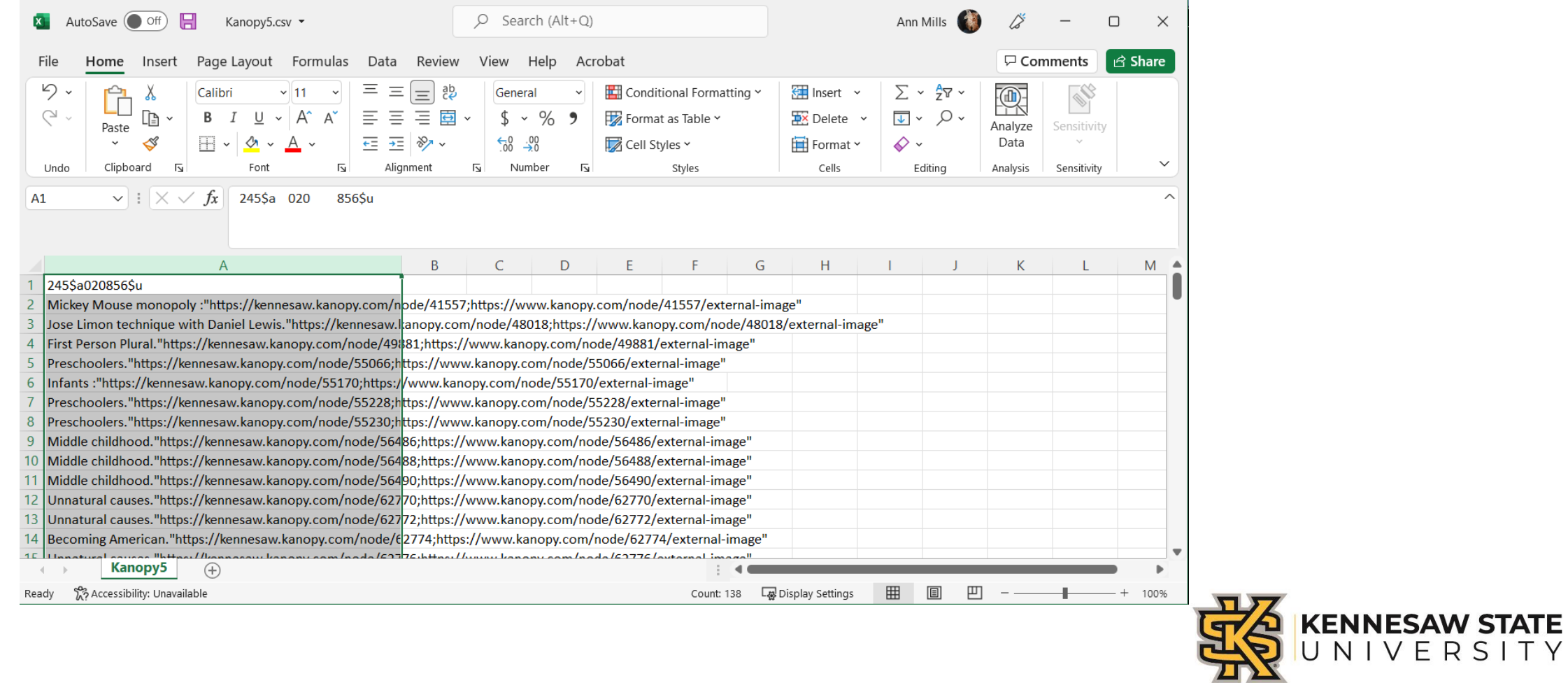

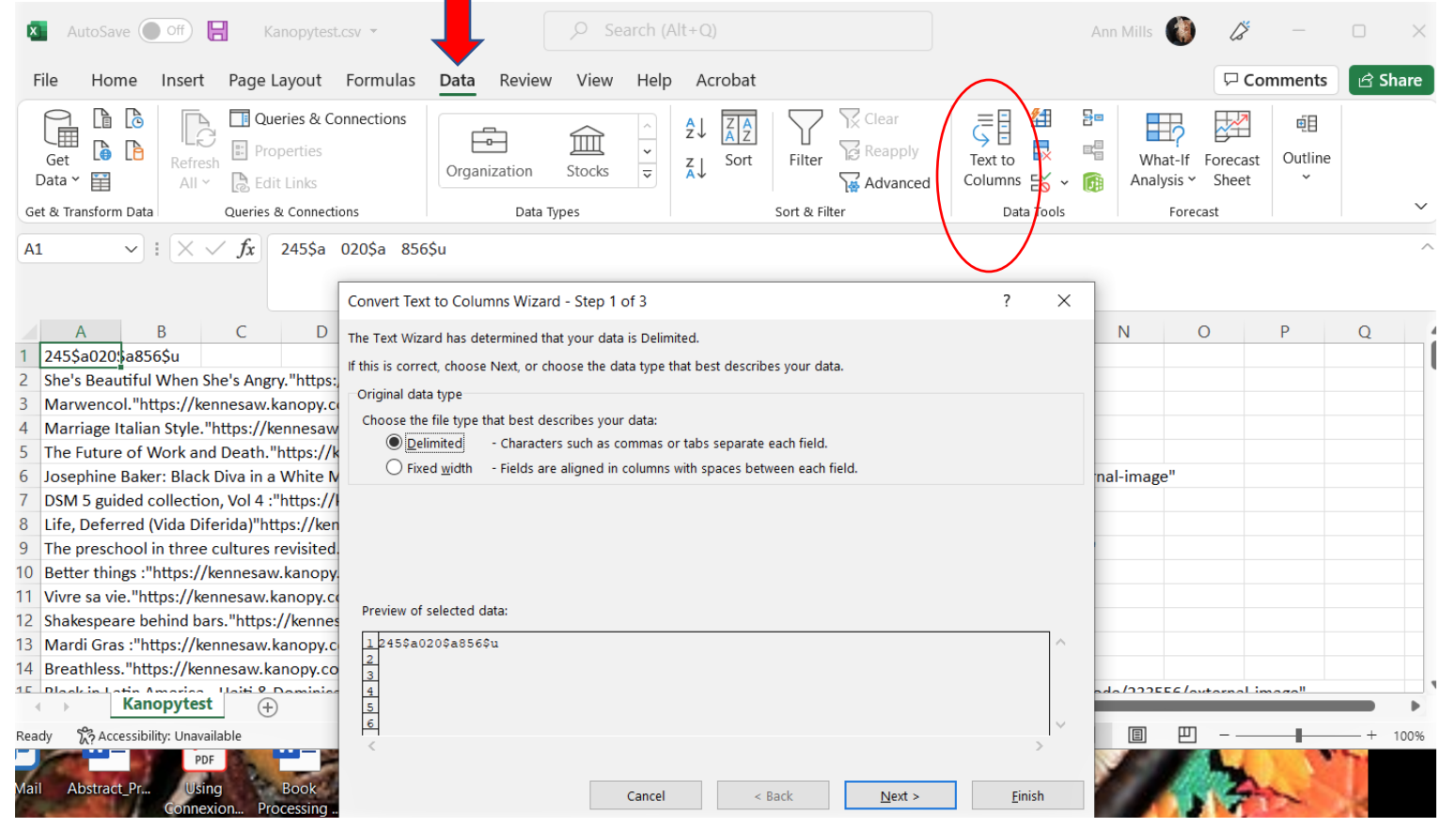

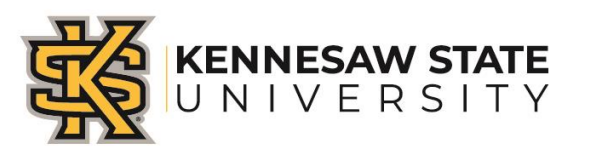

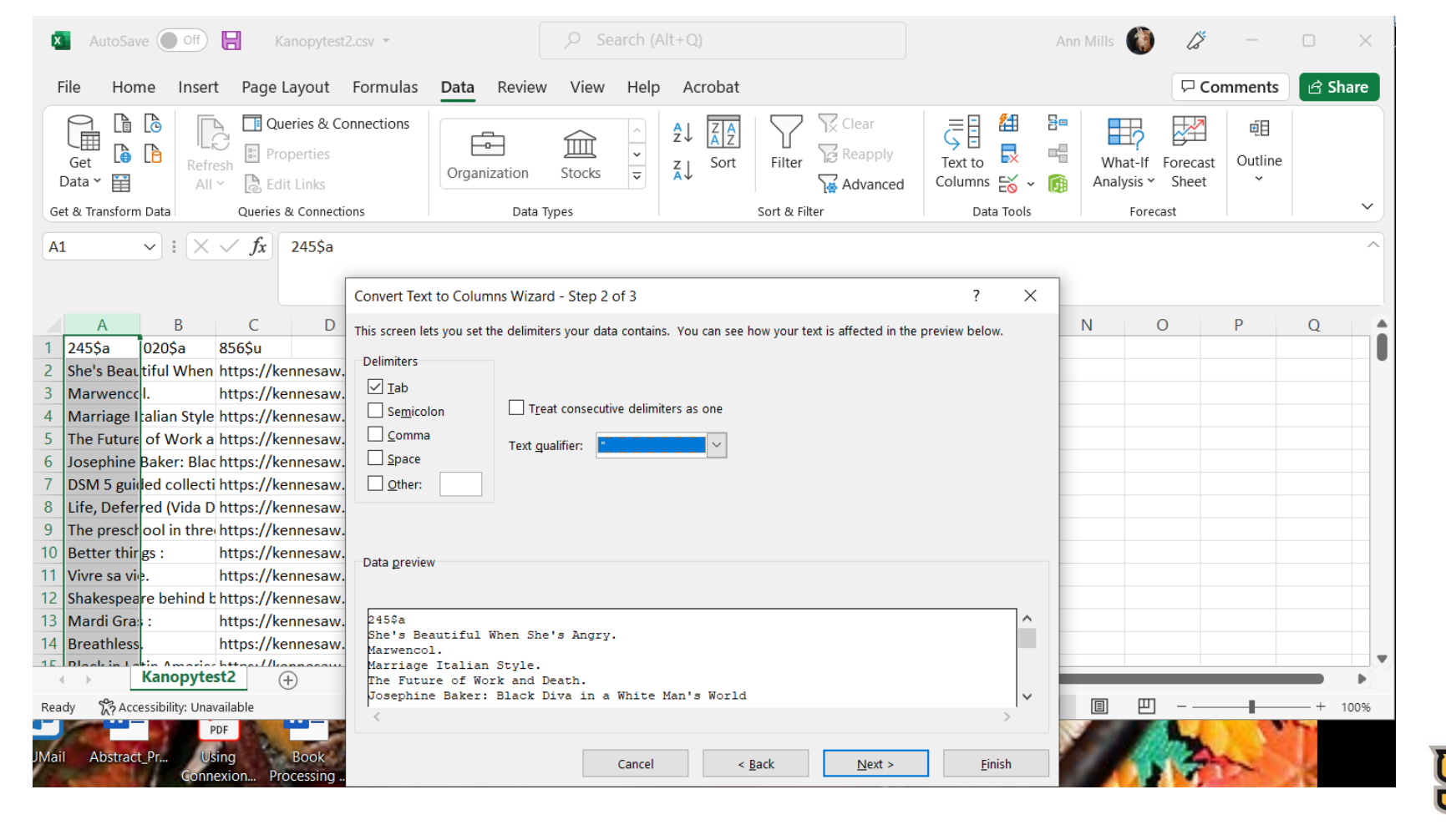

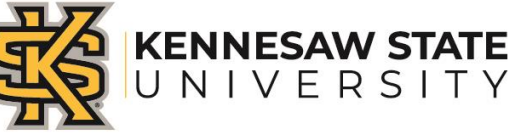

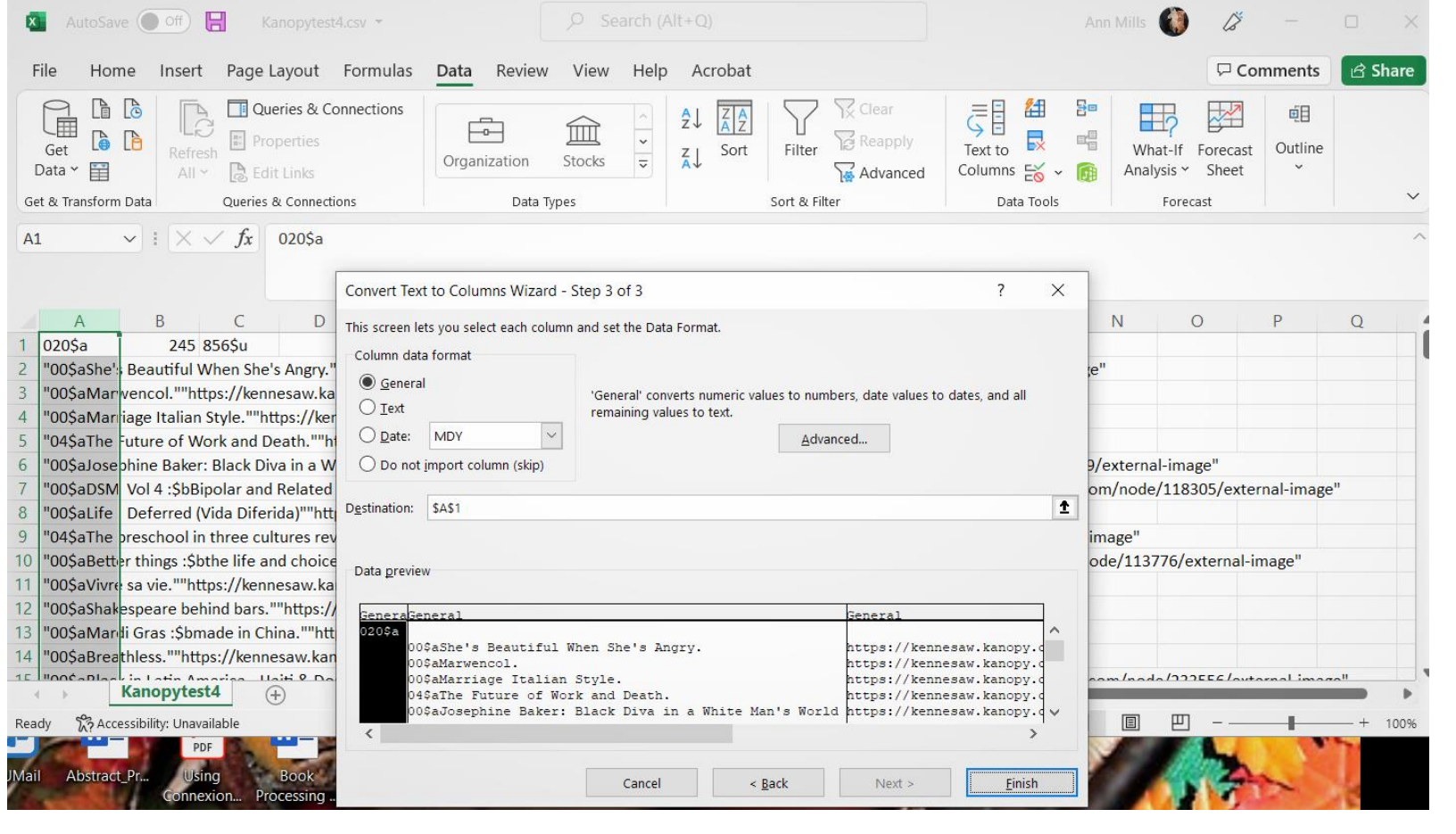

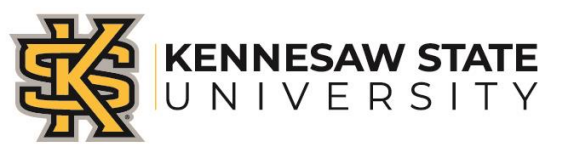

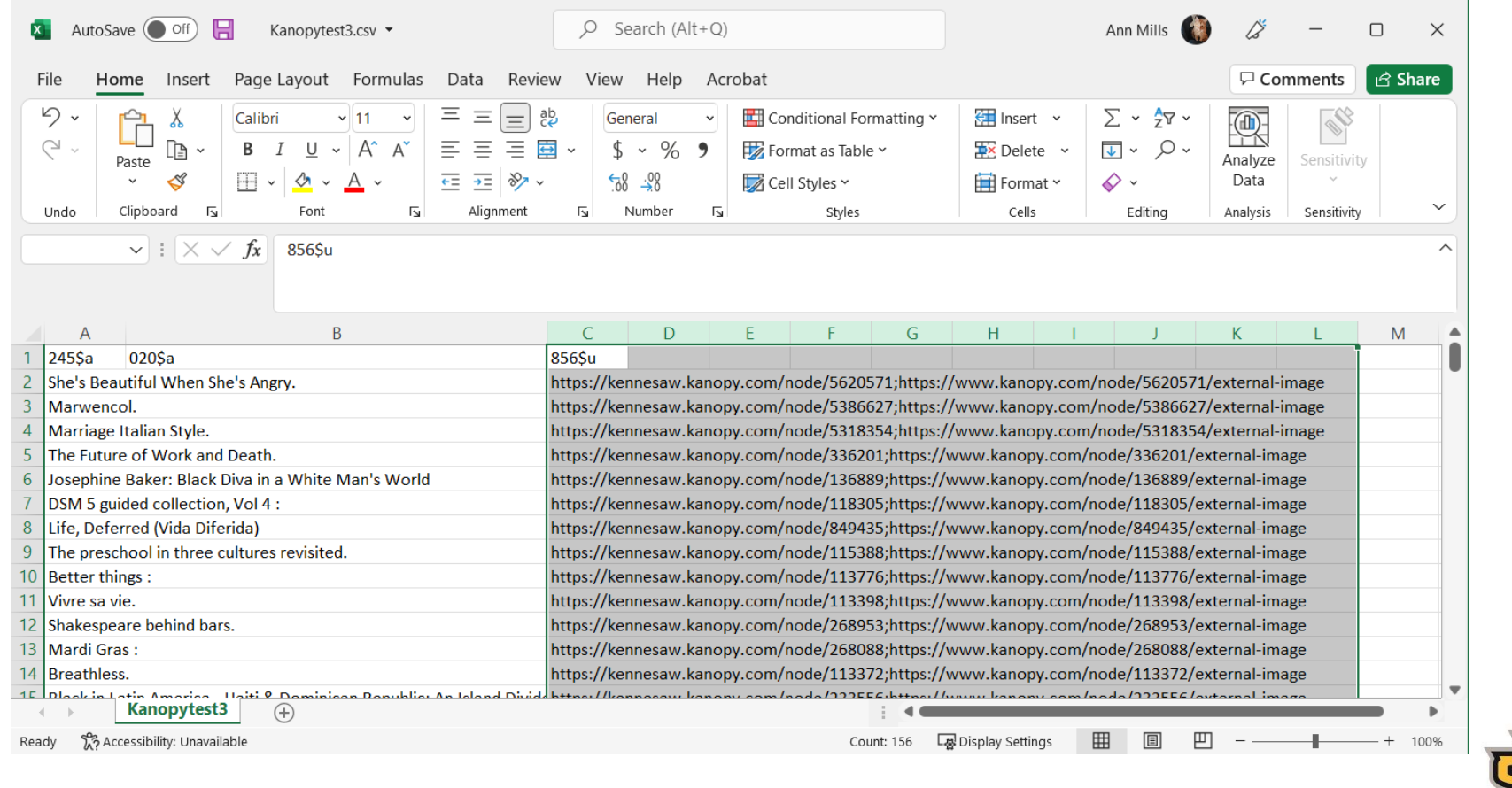

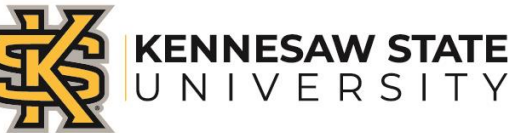

### Application requirement and download:

- Works with Windows PowerShell.
- Access Checker is written in JRuby language.
- Download [JRuby](https://www.jruby.org/) [\(https://www.jruby.org\)](https://www.jruby.org)

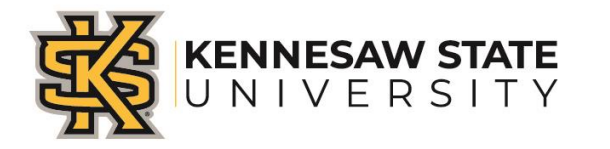

### Install the Application

- Install JRuby(1.7.3. and higher version)
- Once JRuby is installed, you need to install JRuby Gems Celerity and Highline.
- Following are the command for install JRuby Gems Celerity and Highline:
- Open PowerShell at JRuby directory in the command line type:
- jruby -S gem install celerity
- jruby -S gem install highline

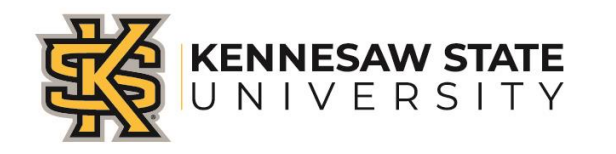

### Download Scripts

### • <https://github.com/UNC-Libraries/Access-Checker>

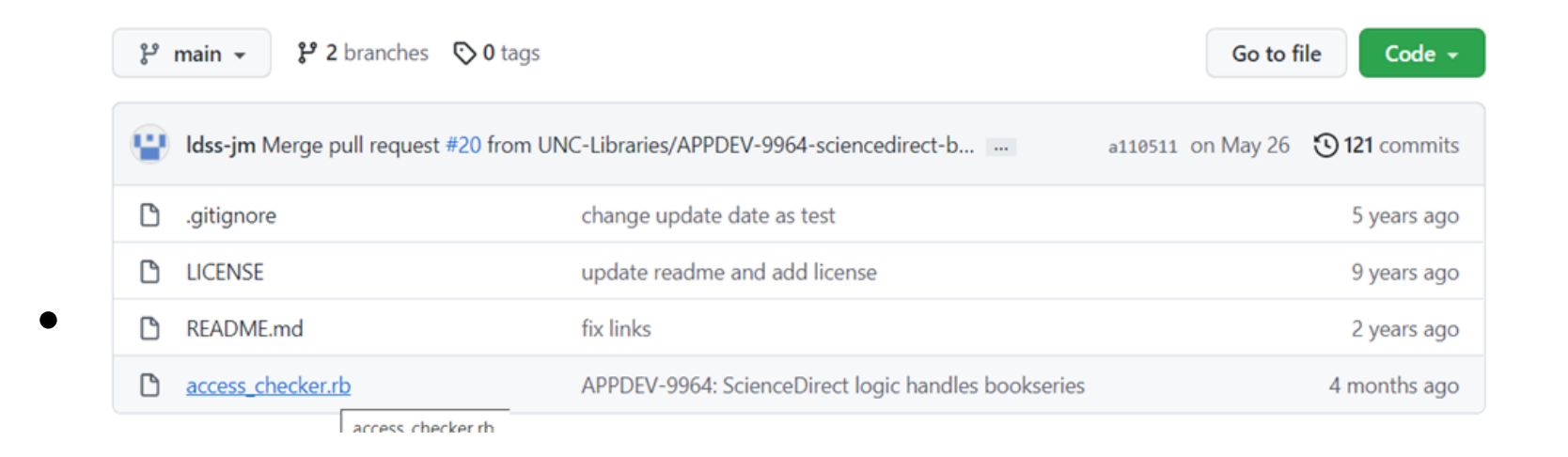

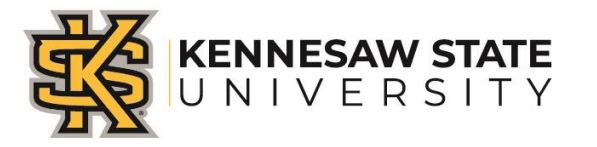

### Download Scripts-- continue

• Click code to download zip file

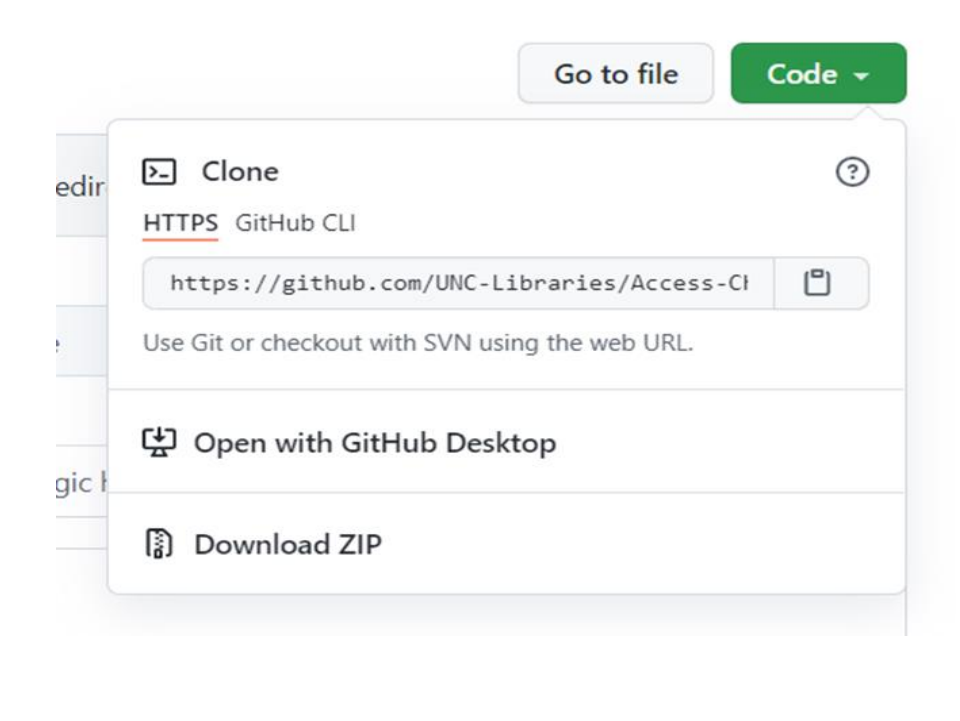

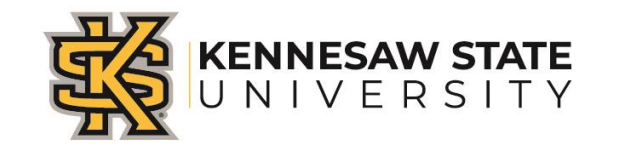

### Installation

### • Open download file to find access\_checker.rb

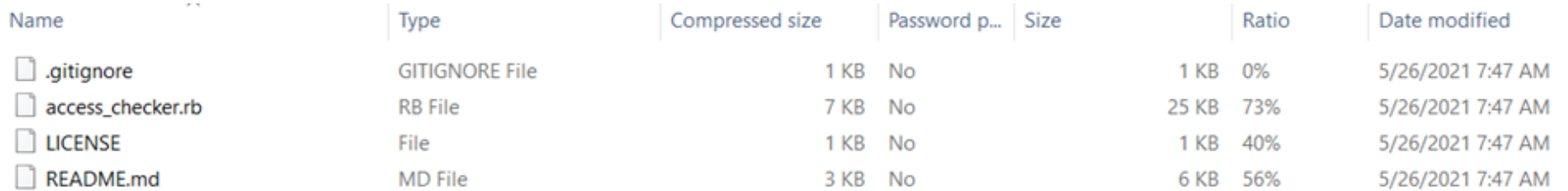

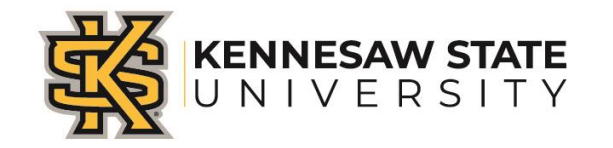

### Installation--continue

### • Copy access\_checker.rb to rubyscripts folder

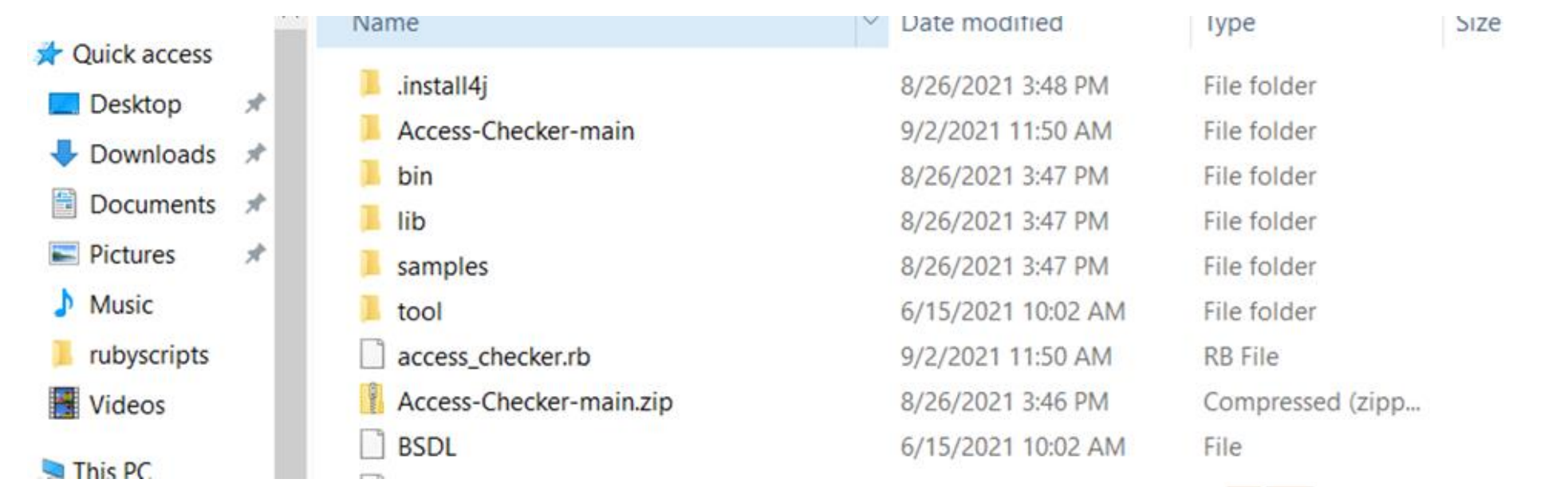

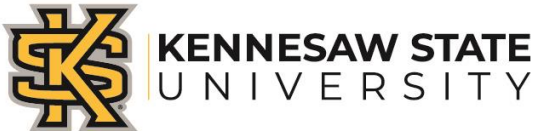

- Copy the marcedit converted CSV file to rubyscripts folder.
- Open Windows PowerShell.
- Change to rubyscripts directory (use commend c \rubyscripts)

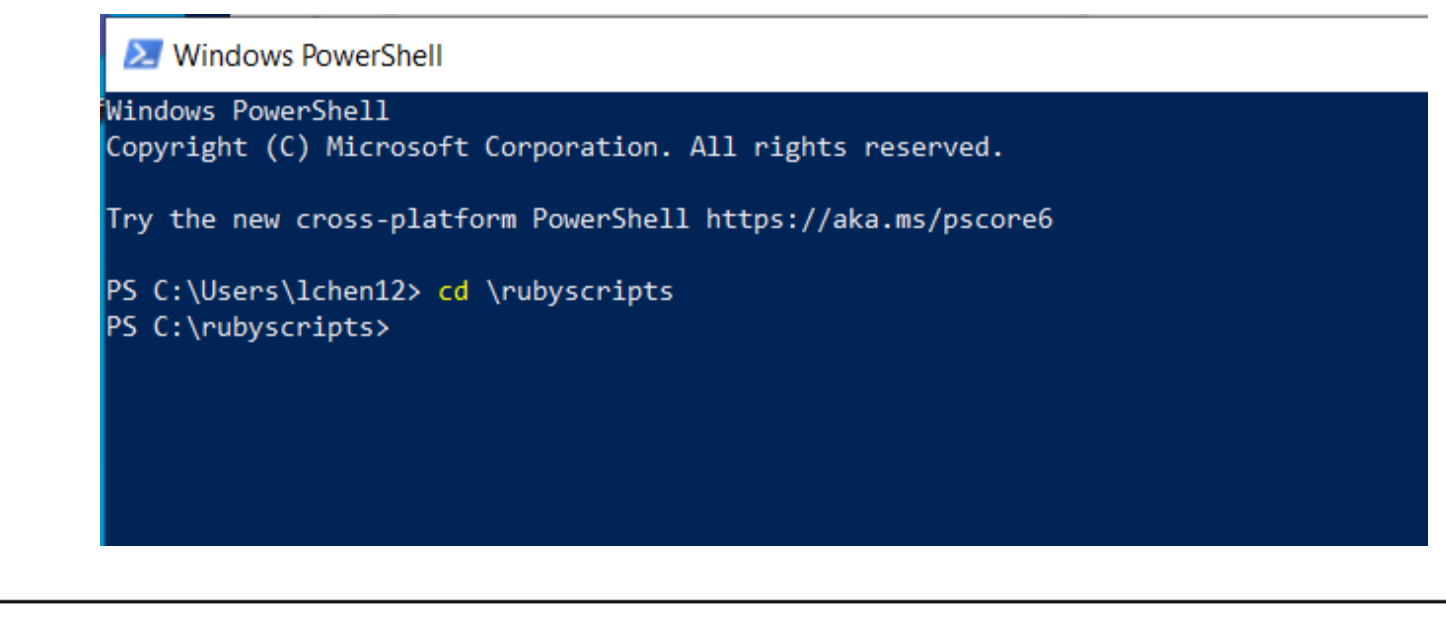

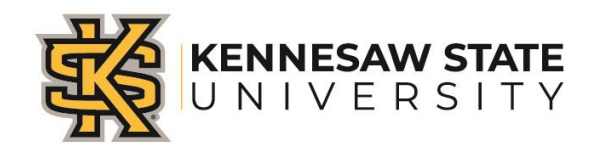

• In the command line use the following syntax:

jruby -S access\_checker.rb inputfile.csv outputfile.csv

Substitute inputfile.csv with your actual CSV file, name the output file.

• You need to enter your file with full path. Here is how you change the syntax-

jruby -S access\_checker.rb c\rubyscripts\your actual file.csv outputfile.csv

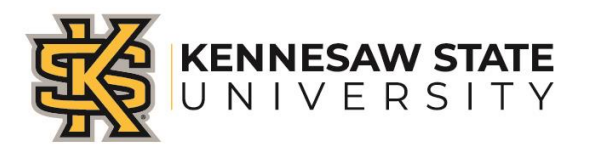

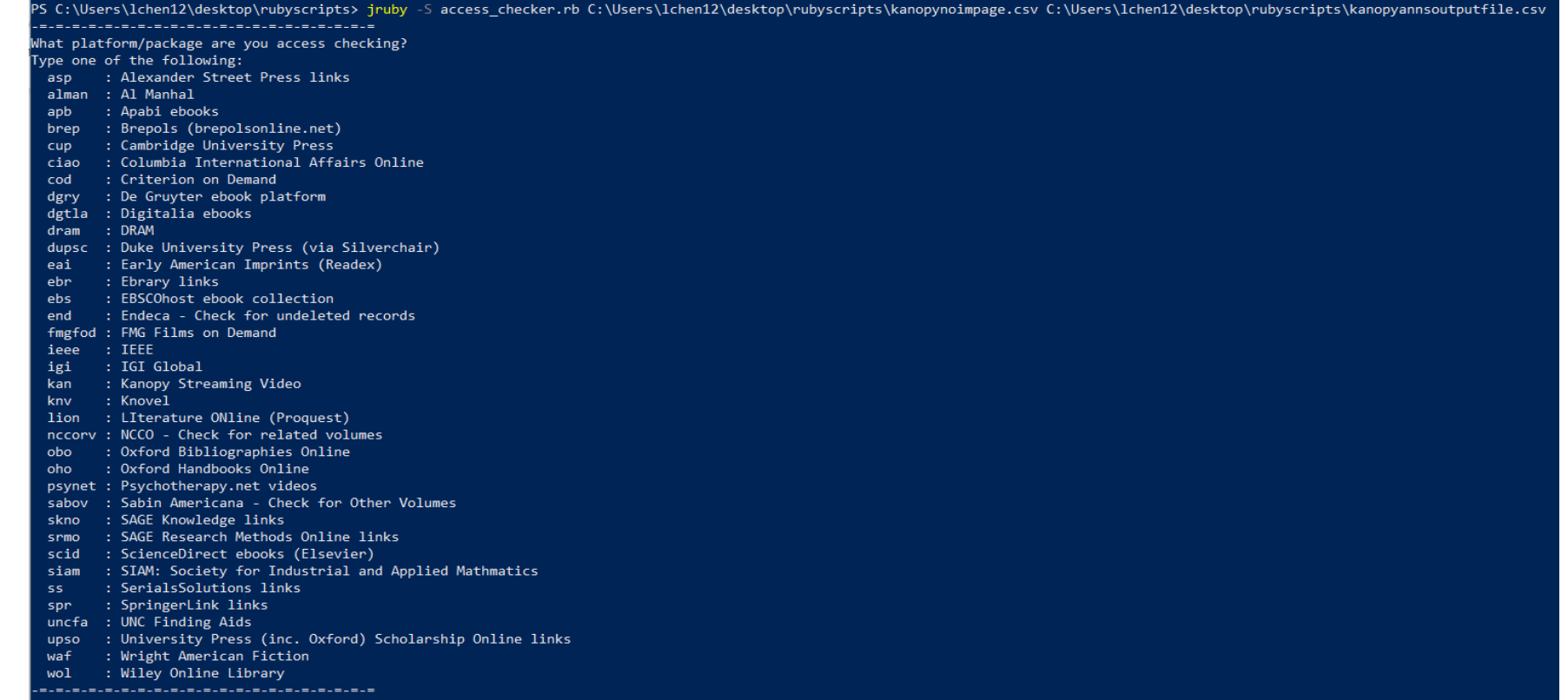

Package? kan

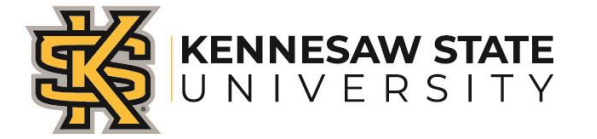

• It starts to diagnose the access...

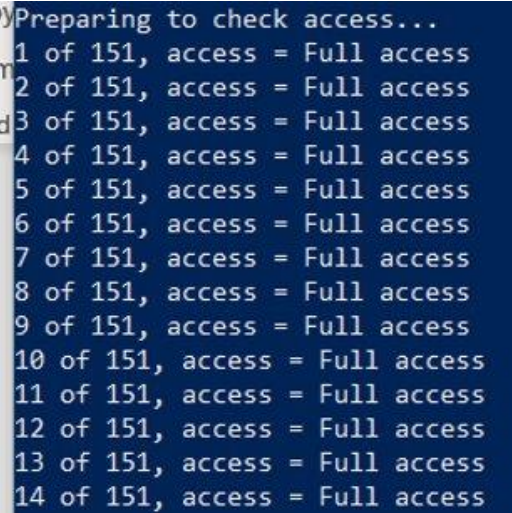

#### 7 of 151, access = Full access 58 of 151, access = Full access 59 of 151, access = Check access manually 60 of 151, access = Check access manually 61 of 151, access - Check access manually 62 of 151, access = Full access 63 of 151, access = Check access manually 64 of 151, access = Full access 65 of 151, access - Full access 66 of 151, access - Full access 67 of 151, access = Full access 68 of 151, access = Full access 69 of 151, access = Full access 70 of 151, access - Full access 71 of 151, access = Full access 72 of 151, access = Full access 73 of 151, access = Full access 74 of 151, access - Check access manually 75 of 151, access = Full access 76 of 151, access = Full access 77 of 151, access = Full access 78 of 151, access = Full access 79 of 151, access - Full access 80 of 151, access = Full access 81 of 151, access = Full access 82 of 151, access = Full access 83 of 151, access - Full access 84 of 151, access = Full access 85 of 151, access = Full access 86 of 151, access = Full access 87 of 151, access - Full access  $of 151. access = Full access$

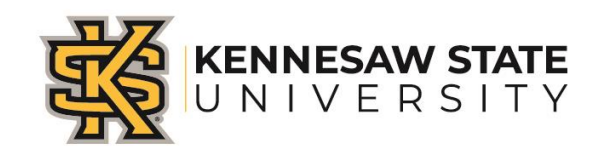

### Example of a title that needs to be checked for access

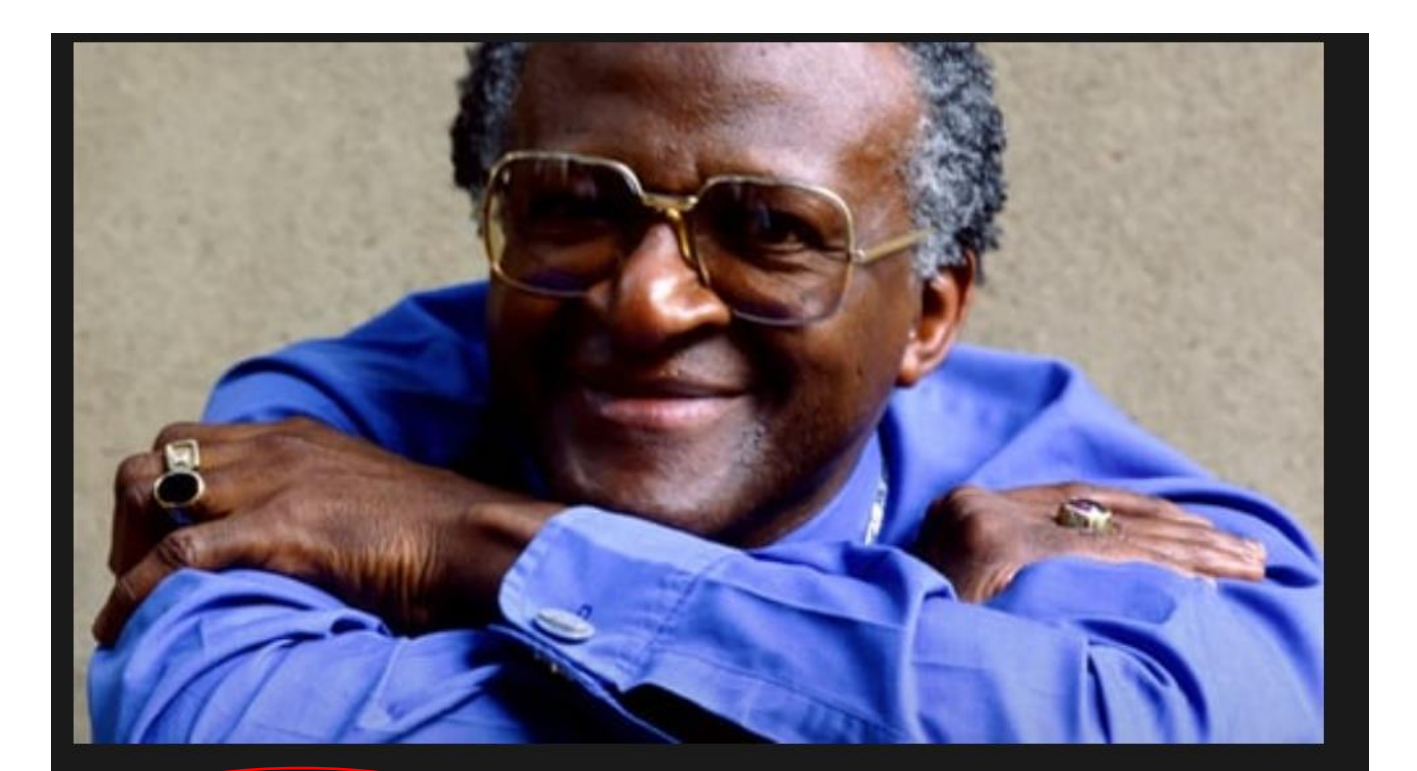

#### **Request for Access**

Kennesaw State University doesn't offer Children of the Light right now. Let them know how you'll use this title and we'll pass along your message.

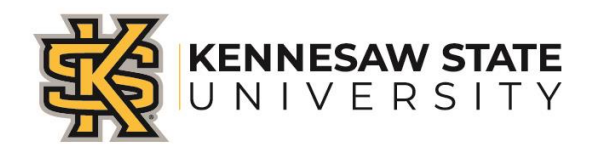

### Example of a title with full access

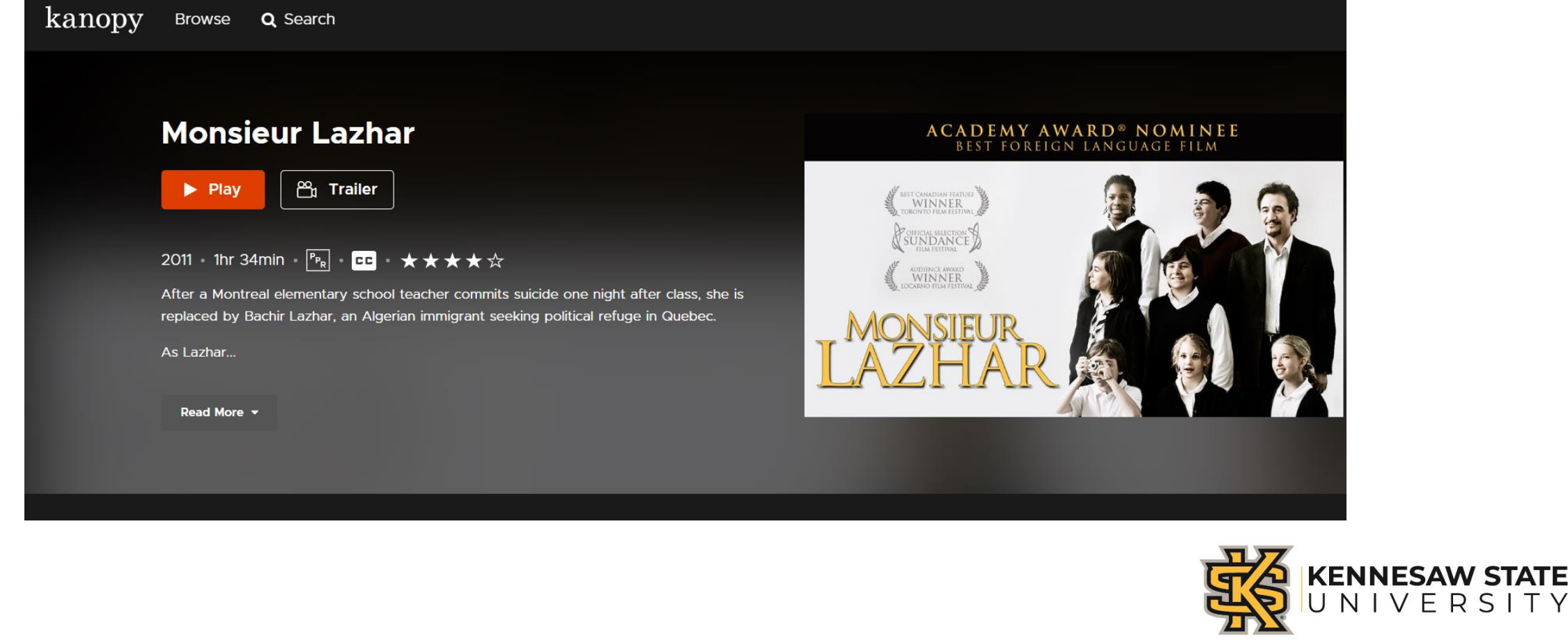

T Y

### **Conclusion**

- Save the time and manpower to check each e-record.
- Be proactive.
- Limitations:

More packages can be developed and added. Vendors' Platform add more java scripts.

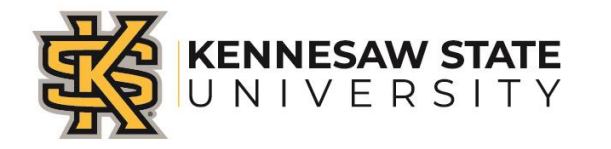

## Questions?